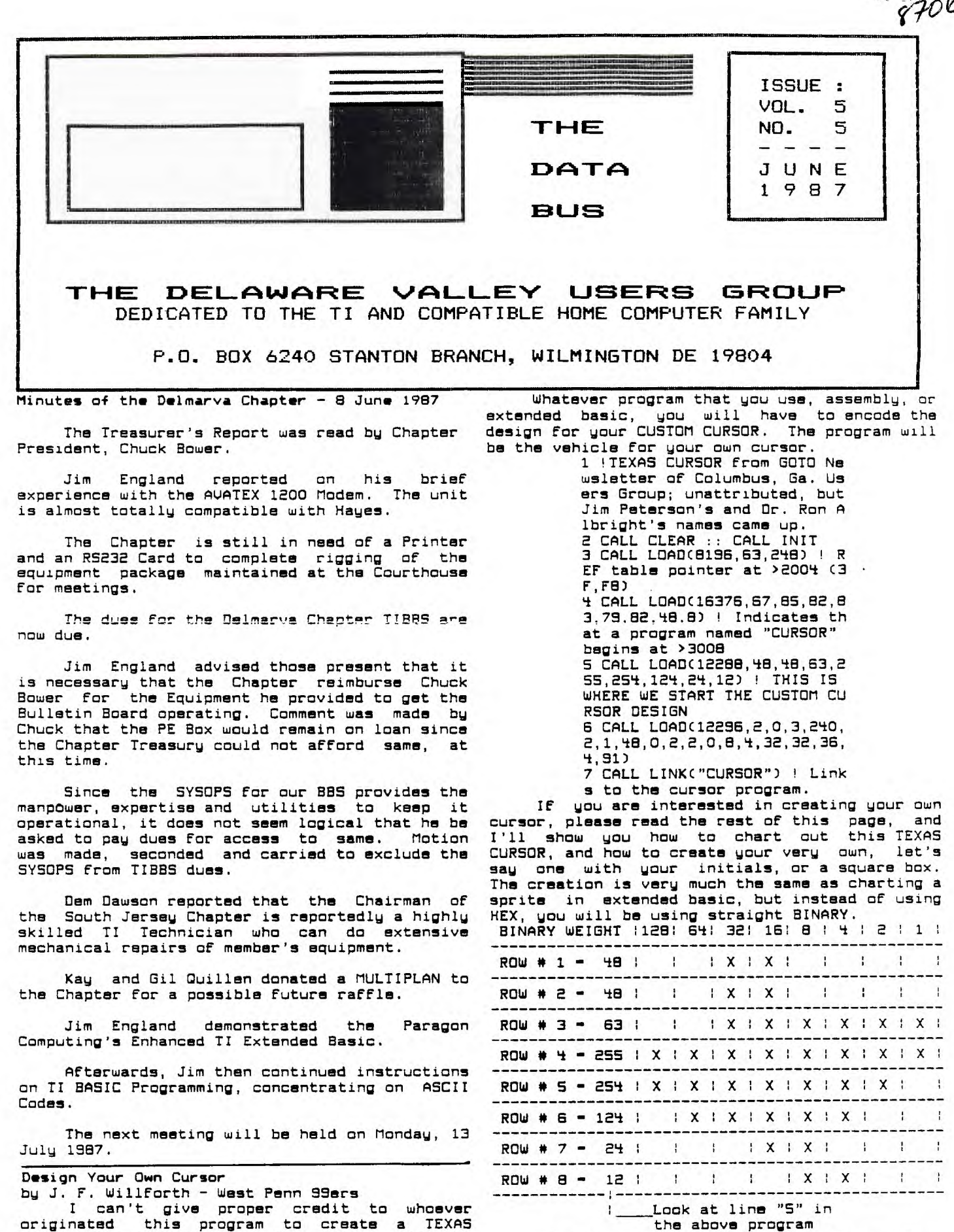

**originated this program to create a TEXAS cursor, but my goal is not For you to be the proud user of a TEXAS type cursor, but rather you know how to create your own CUSTOM CURSOR'** 

 $\ddot{\phantom{1}}$ 

CONTINUED ON PG 10

Н

**F'AGE 2 — DELAWARE VALLEY USERS GROUP**<br>
NOUG EXECUTIVE COMMITTEE MENBERS IN 1987 NOISE on The Data Bus **DUUG EXECUTIVE COMMITTEE MEMBERS IN 1987 PRESIDENT TOM AUGUST '**  <code>VICE PRESIDENT ........................JIM DAVIS : The Executive Board is considering a  $\,$ </code>

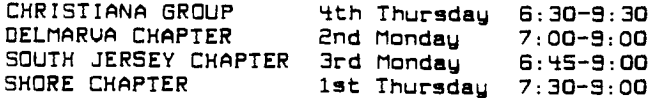

CHRISTIANA GROUP: Delaware's Christiana way to learn/sharpen programming skills. **Mall on Rte. 7, at 1-95 Exit 4-5. We meet in the I Community Room. Enter between J. C. Penney and : Get your raffle tickets For the Rave** 

**DELMARVA CHAPTER: Kent County Courthouse, li the June meeting. Basement Conference Rm #25, Green 8 State Sts, Dover, De. Use the Green St. side entrance.** 

**Bldg, Cooper Ave. and Delsea Drive, (Rtes. 534 8 , also planned. 47), in Gloucester County. Enter and park in 4** 

**rear of the building.**<br>**SHORE CHAPTER:** Scullville Firehouse #1,

### **DUUG BULLETIN BOARDS**

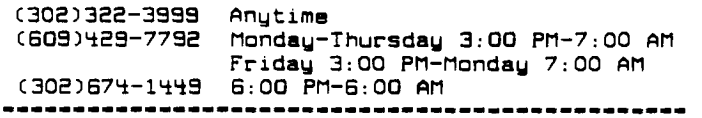

For general information, you may contact

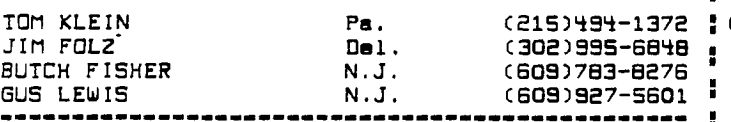

**Delaware Valley Users Group membership includes: m library and software privileges, monthly DATABUS newsletter, plus other special benefits. Annual 2**  membership rates are: Family or Individual \$15; **! Student \$10; Newsletter only (beyond 75 mi) \$10. m** 

**TRANSMIT YOUR NEWSLETTER COPY TO: The Data Bus <sup>I</sup>** Editor --- Jim Folz, Telephone (302)995-6848, or **:**<br>use the DVUG mailing address shown on Page One. , **use the DUUG mailing address shown on Page One.** ■ **BEFORE THE 2ND THURSDAY OF EACH MONTH. <sup>I</sup>**

**An article appearing in The Data Bus may be m**  reproduced for publication by another TI Users **Group as long as acknowledgement is given to the** ■ sources as indicated. We encourage exchange ! newsletters; mail to DUUG business address shown **:**<br>on Page One.

**DUUG ADVERTISING RATES FOR THE DATA BUS:** 

**1/4 page - \$ 5/issue, or \$ 45/12 issues 1/2 page - \$ 8/issue, or \$ 75/12 issues Full page - \$15/issue, or \$125/12 issues**  **m by Jim Folz** 

SECRETARY ...............................TIM EVERS : picnic/computerfest. No site has been chosen **TREASURER TOM KLEIN swat, but a place central to the four chapters is**  SGT. AT ARMS ..........................JIM FOLZ **: being sought.** The intent is to find a place **DELMARVA CHAPTER CHR** ..............CHARLES BOWER "with indoor facilities (to protect the BELMARVA CHAPTER CHR ..............CHARLES BOWER i with indoor facilities (to protect the<br>SO.JERSEY CHAPTER CHR ................TONY DIFEBBO ¦ computers) and some outdoor facilities for those<br>SHORE CHAPTER CHR .. **SHORE CHAPTER CHR HARVEY ADAMS mwho may not be interested in computers (whoever ' that m is). Flea markets, demos, etc. are NORMAL MEETING SCHEDULE ' planned. Each Family would be responsible For their food arrangements. A representative From CHRISTIANA GROUP 4th Thursday 6:30-9:30 meach group will make up the planning committee. DELMARVA CHAPTER 2nd Monday 7:00-9:00 : IF you would like to help plan the event, South South Chapter officers. A date in**  $\frac{1}{2}$  mid-September has been suggested.

> н. **Don't forget our contest For the best MEETING PLACES : Integram.** The July deadline will be here **:before you know it. Talk it up! This is a great**

**Liberty Travel inside the Mall. :keyboard. The winner will probably be chosen at** 

÷. **At the June Christiana meeting, Bill McLean**  SOUTH JERSEY CHAPTER: Deptford Municipal : will discuss Multiplan. A demo of Fortran 99 is<br>Cooper Ave. and Delsea Orive, (Rtes. 534 & :also planned.<br>P. Slougester County, Feter, 1974

**At the July South Jersey meeting, a Super SHORE CHAPTER: Scullville Firehouse #1, : Multicart demo is planned. Modifications to the County Rte. 559 Con left, between mile markers 4 ,TI console (Faster crystal/Faster RAM) will be and 3), in Atlantic County. Ignore Station #2 'discussed. Barry Traver is scheduled to appear on right enroute. Ito show his diskazine. A Turbo Pascal demo is also pcemible, The Super Multicart demo it: all planned for the July Christiana meeting.** 

**COMPUTER FAIR SCHEDULE:** 

**(302)322-3999 Anytime i (609)429-7792 Monday-Thursday 3:00 PM-7:00 AM 4 07/19/87 10 A.M.-4 P.M. Holiday Inn, Cherry Hill Francisco Post** 8:00 and Sayre Avenue<br>.

**08/02/87 10 A.M.-4 P.M. Holiday Inn, Suffern m** 

**TOM KLEIN Pa. (215)494-1372 : 08/09/87 10 A.M.-4 P.M. Armory Place,Silver Spring JIM FOLZ Del. (302)995-6848 m 925 Wayne Avenue** 

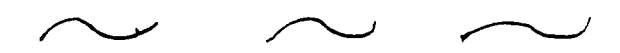

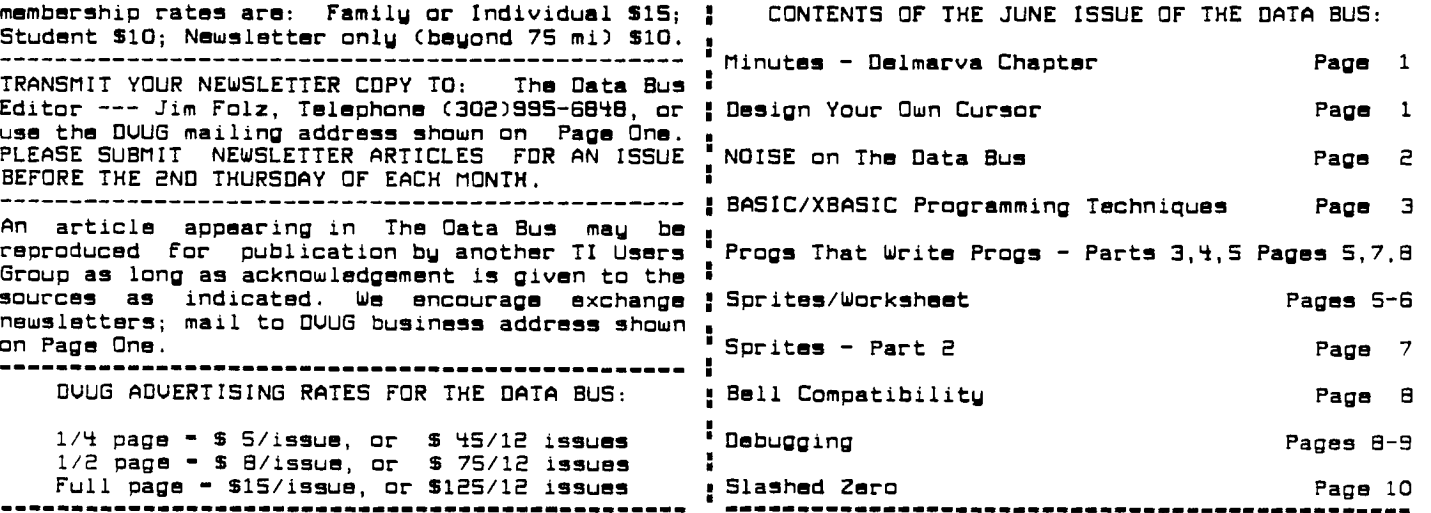

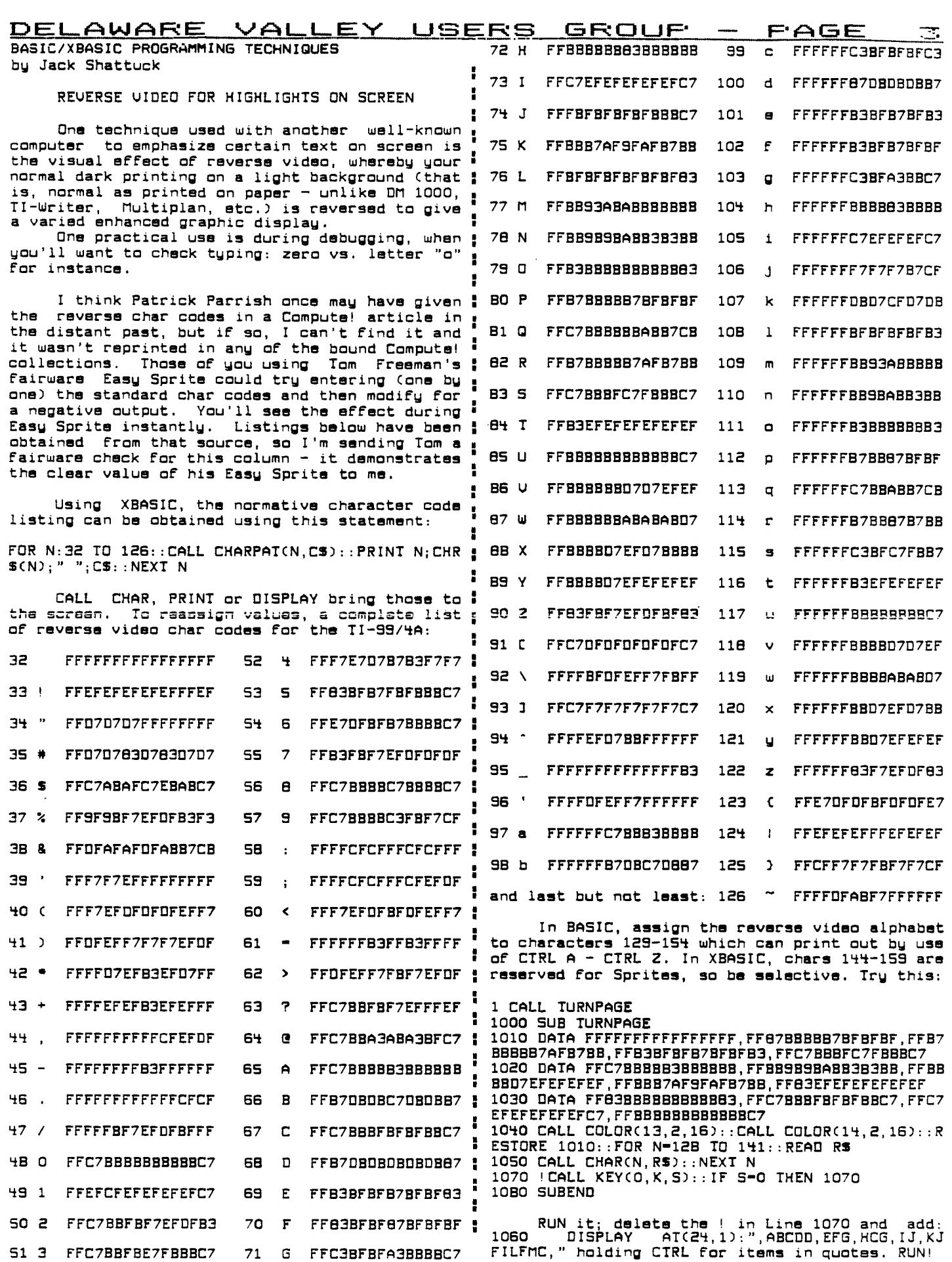

**THE DATA Elue waL\_. n r4m. n aurq. 15, 97.** 

<u> FAGE - 4 - DELAWARE VALLEY USERS GROUP</u>

# **EXPLORE YOUR COMPUTER'S DEPTHS LINK UP TO**

**HOME NETWORK** 

**In the past if you wanted a library of educational software you had but one choice - spend hundreds of dollars.** 

> **But now there's a NEW ALTERNATIVE - HOME NETWORK.**

**Home Network is your gateway to thousands of hours of educational courseware, as well as games, electronic mail and bulletin boards.** 

**With Home Network educational courseware, you can study astronomy tonight and French tomorrow.** 

O

Via Home Network's electronic communication features you **can send messages to fellow members or engage in lively bulletin board conversations on topics ranging from microcomputers to current events.** 

**With Home Network games, you can match wits with the computer or play against other subscribers.** 

**The Home Network is part of the University of Delaware's PLATO system which was previously available only to students. Now through the availability of microcomputers this system can be yours for a fraction of the cost of similar services.** 

O

**Interested? Call (302) 451-8161 and ask to speak to the Home Network Representative.** 

## THE DATA BUS VOL.

5 NO.

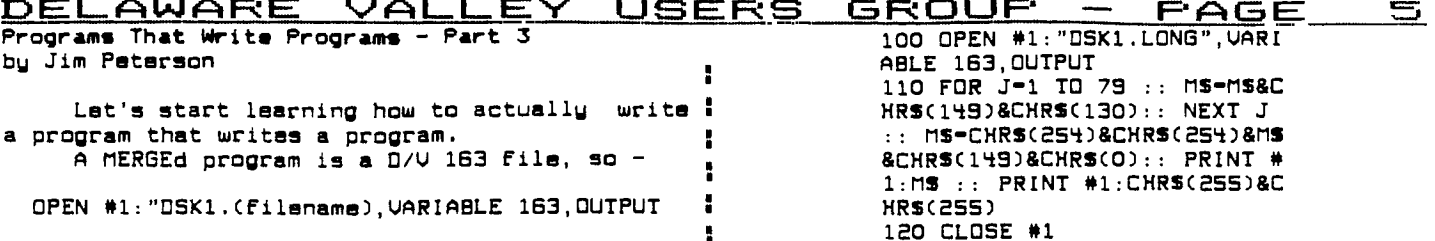

100 OPEN #1: "OSK1.LONG", VARI ABLE 163, OUTPUT 110 FOR J=1 TO 52 :: MS=MS&C<br>HRS(162)&"X"&CHRS(130):: NEX I J :: MS-CHRS(254)&CHRS(254 )&MS&CHRS(162)&"X"&CHRS(O):: PRINT #1:MS 120 PRINT #1: CHRS(255)&CHRS( 255): : CLOSE #1

Again RUN, enter NEW, then MERGE DSK1.LONG, then RUN. You'll get a message BREAKPOINT IN 32510 (don't ask me why!) but just enter RUN again.

Next month - using DEF to make it all easier.

USING SPRITES bu Jim Davis

Last month, the newsletter reprinted some notes on sprites by Jim Peterson. This is a<br>supplement, in fact a simple "HOW TO", so you can start making your own sprites. I've made a worksheet that has a reminder for the commands that are used for sprites. Below is a simple XBASIC program to display a dog.

> 100 CALL CLEAR 200 CALL CHAR(96, "050787FAFC FECAOO") 300 CALL SPRITE(#1, 96, 2, 100, 100) 400 CALL MAGNIFY(2) 500 INPUT X 600 CALL MOTION(#1,5.5) 700 INPUT X

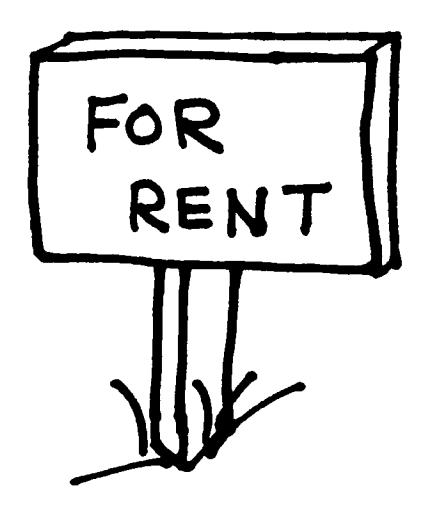

Every program line begins with a line ...<br>number, of course. In MERGE format the line ... RUN, NEW, MERGE DSK1.LONG and LIST - over<br>number, whether 1 or 32767, is squished into two : 34 lines long! But that one-liner doesn CHRSCINTCLN/256))&CHRSCLN-256\*INTCLN/256)),

where LN has been predefined as the line number.  $\mathbf i$ To print a statement or command, anything ;<br>that is represented by a token in the token ;<br>list, just print the CHRS of its token ASCII. For instance, the token for DATA is 147, so you i would print CHRS(147).

To print a variable name, either numeric or string, just enclose it in quotes, "A" or "AS".

To print a value, or a string which is not i in quotation marks (such as in a DATA :<br>statements), or the word which follows a CALL, you must print CHRS(200) followed by a token ! giving the number of characters to follow, such ! as CHRS(5) for a S-letter word such as CLEAR, g then the value in quotes. For instance, the<br>token for CALL is 157, so CALL CLEAR is  $\frac{1}{15}$ CHRS(157)&CHRS(200)&CHRS(S)&"CLEAR".

Similarly, tokens for parentheses are 183; and 182, so the variable name A(1) is "A"&CHRS (183)&CHR\$(200)&CHR\$(1)&"1"&CHR\$(182).

A quoted string is handled in the same way ; except that it is preceded by token 199, so PRINT "HELLO" is CHRSC156)&CHRSC199)&CHRSC5) a"HELLO". Don't worry about the quotation !<br>marks, the computer will handle that.

If you heed to refer to a line number, as y in GOTO 500, use token 201 followed by the line number formula, thus CHRS(134)&CHRS(201)&CHRS (INT(500/256))&CHR\$(500-256\*INT(500/256)).

Don't print more than 163 characters in  $\ddot{\phantom{a}}$ record. You can print multiple-statement XBasic lines, but be sure to use the double-colon token ! 130, as the separator, not two of the 181 colon ! tokeńs.

Each program line must end with CHRS(0) as the end-of-line indicator, and the last record you print must be CHRS(255)&CHRS(255) as the ! end-of-file indicator.

If you get an I/O ERROR 25 when you try to merge your program, it means that you left off ! the final double-255. If the program merges, ; but crashes when you run it, you will probably : be able to spot an obvious error in the line gives you a DATA ERROR or SYNTAX ERROR, you left : off a CHRS(0) or gave the wrong count of characters after token 199 or 200. The program published in Part 2 will help you to track down ! these bugs.

Now let's write a program. What is the longest possible one-liner program?

Well, RANDOMIZE is the longest statement: that can stand alons. It is represented by the ! single token 149, and to repeat it must be said to the same of the same of the same of the same state of the same state of the same state of the same state of the same state of the same state of the same state of the same ronnowed by the double-colon toxen 130. Since<br>any line number will take two bytes, let's use a<br>5-digit line number. And don't forget that<br>final CHR\$(O). That still leaves us 160 of the<br>163 bytes, so we can repeat tokens 14

ב<br>בל<br>ח ה **SPRITE WORKSHEET COLOR COMBINATIONS PATTERN CODE <sup>8</sup>4** 2 1 **8 4 2 1 "DOG"**   $\mathbf{A}$ **BACKGROUND**  $\frac{1}{2}$   $\frac{1}{2}$  T | B | M | L | D | L | D | C | M | L | D | L | D | M | G | W | **8 4 2 1 HEX** • **1\_1\_1\_1\_1\_ \_1\_1\_1\_**  R | L | E | T | A | T | A | Y | E | T | A | T | A | A | R | H | **0 0 0 0 0 0 2 A A**  R **A**  D R G **A I 0 0 0 1 1 1 3**  NI.  $C1$  $\blacksquare$ K | B | K | N | | R | K | Y | K | E | Y | T | **0 0 1 0 2 2 4**   $\overline{\mathbf{S}}$ GI RI  $L \mid \cdot \mid$ K  $\blacksquare$  $\mathbf{N}$ E EI IEI **0 0 1 1 3 3 5**   $\sim$  1 **P** RI. E I BI UI RI E İ DI YI LI GI Tİ  $-1$ **0 1 0 0 4 4 6 A**  E | E | L | E | E |  $\overline{1}$  Di E L **A**   $\mathbf{1}$ **0 1 0 1 5 5 I I I I I A 7**  R U<sub>1</sub>  $\parallel$  D<sub>I</sub> E| N|  $\mathbf{r}$  $\blacksquare$ L| 0| E| **0 1 1 0 6 6 8 E** N  $\mathbf{I}$ ΕI **LINE 0 1 1 1 7 7 NI 0**  N  $\mathbf{I}$ **1 0 0 0 8 8 8 4 2 1 8 4 2 1**  T<sub>1</sub> л -1 **1 0 0 1 9 9**  FOREGROUND<br>
1 TRANSPARENT<br>
2 BLACK<br>
3 HEDIUM GREEN<br>
4 3 HEDIUM GREEN<br>
4 LIGHT GREEN<br>
5 5 DARK BLUE<br>
5 5 DARK BLUE<br>
6 LIGHT BLUE<br>
7 DARK RED 7 D<br>
8 CYAN **1 0 1 0 A 10**   $\begin{bmatrix} -1 \\ -1 \\ -1 \end{bmatrix} = \begin{bmatrix} -1 \\ -1 \\ -1 \end{bmatrix} = \begin{bmatrix} -1 \\ -1 \\ -1 \end{bmatrix} = \begin{bmatrix} 1 \\ -1 \\ -1 \end{bmatrix}$ U  $- -$ M. Corp.  $\mathbf{1}$  $\mathbf{I}$  $\blacksquare$  $\blacksquare$  $\mathbf{1}$ **STATE OF A REAL** л. 1 0 1 1 B 11<br>1 1 0 0 C 12 ++ |++ |++ | + | + | ++ |++ |++ |++  $++1$ **1 1 0 0 C 12**  الماجا والماجا والماجا  $1 + + 1$ M  $+$  $\mathbf{I}$ **1 1 0 1 D 13**  <u>|-|-|-|-|-|-|-|-</u>|  $\mathbf{r}$ л. **1 1 1 0 E 14**  rra a ++ ++ ++  $|$ ++  $++1$  $\sum$   $\leq$ **1 1 1 1 F 15**   $+$   $+$   $+$  $1 + 1$  $++1$  $+ +$   $+$  $\frac{2}{3}$  $\mathbf{1}$  $\mathbf{I}$  $\mathbf{r}$ **9 MEDIUM RED 9**  .  $\blacksquare$ **CHARACTER SETS**   $\mathcal{D}$ **10 LIGHT RED 10**   $\mathbf{I}$  $\mathbf{I}$  $\mathbf{r}$  $\mathbf{I}$ .  $\mathbf{I}$  $\mathbf{I}$ **SET CODES** 0 30-31 **CHARACTERS 11 DARK YELLOW 111**<br>**12 LIGHT YELLOW 121**  $\mathbf{I}$  $\mathbf{I}$  $\begin{array}{cc} 0 & 30-31 \\ 1 & 32-39 \end{array}$ **(CURSOR) (EDGE) 12 LIGHT YELLOW 12**   $\mathbf{I}$  $\mathbf{r}$  $\mathbf{I}$  $\frac{1}{2}$   $\frac{32-39}{40-47}$ **(SPACE)** " N s% ' **( ) + , - . / 13 DARK GREEN 13**  m ++ ++  $\mathbf{r}$ -1  $++1$  $\mathbf{1}$  $+1+1+1$  $1 + + 1$  $+1$ **2 40-47 14 MAGENTA 14**   $\mathbf{I}$  $++1$  $\mathbf{I}$ **3 48-55 0 1 2 3 4 5 6 7 15 GRAY 15 B 9 : • < - 7 4 56-63**   $\zeta$ **16 WHITE 16 GABCDEFG 5 64-71 6 72-79 HIJKLMNO**   $\mathbb P$ **7 80-87**  PORSTUVW<br>XYZC\J^\_ **X Y Z C \ \_ 4 2 1 8 4 2 1 8 4 2 1 8 4 2 1 8 4 2 1 8 4 2 1 8 88-95**   $\frac{1}{2}$ **9 96-103 'abcdsFy**   $\equiv \equiv$ **10 104-111 tiljk1mna \_1\_1\_1\_1\_1\_1\_1\_ 1\_1\_1\_1\_1\_1\_1\_1\_ \_ 1 1 \_1\_1\_1\_1\_1\_1\_1\_ 11 112-119 pqrstuvw \_1\_1\_1\_1\_1\_1\_1\_**   $-\frac{2}{3}$ **1\_1\_1\_1\_1\_1\_1\_1\_ 2 \_1\_1\_1\_1\_1\_1\_1\_ 12 120-127 x y z ( I)** " **<sup>I</sup>\_1\_1\_ --1- --1- <sup>1</sup> -1-1\_1\_1\_1 \_I\_ 3 \_1\_1\_1\_1\_1\_1\_1\_ \_1\_1\_1\_1\_1\_1\_1\_ 13 128-135 4 -1-1-1-1-1\_1-1- 4 3 4 14 136-143**  - **<sup>5</sup> 1\_1\_1\_1\_1\_1\_1\_1\_ 5 \_1\_1\_1\_1\_1\_1\_1\_ 5 -1-1-1-1-1-1-1- \_1\_1\_1\_1\_1\_1\_1\_ 6 1\_1\_1\_1\_1\_1\_1\_1\_ 1\_1\_1\_1\_1\_1\_1\_1\_ 6 — 6 \_1\_1\_1\_1\_1\_1\_1\_ 7 -- 7 \_1\_1\_1\_1\_1\_1\_1\_ 7 \_1\_1\_1\_1\_1\_1\_1\_ 1111111**   $\overline{\phantom{m}}$ **CALLS:**  8 **8 1 1 1 1 1 1 1 1 1 1 1 1 1 1 1 8**  io<br>Ma **SPRITE •SPR, CHR•, COLR•, ROW, COL, RV, CV CHAR**  CHR#, PATTERN-ID **CLEAR COINC •SPR, •SPR, TOLER, VAR**   $\bullet$ **SPR, ROW, COL, 8 4 2 1 8 4 2 1 8 4 2 1 8 4 2 1 8 4 2 1 8 4 2 1 ALL, VAR**  ارتيا **COLOR •SFR, FCOLR \_1\_1\_1\_1\_1\_1\_1\_ 1 1 \_1\_1\_1\_1\_1\_1\_1\_ 1 \_1\_1\_1\_1\_1\_1\_1\_ 2 DELSPRITE •SPR 2 2 -1-1-1-1-1-1-1- \_1\_1\_1\_1\_1\_1\_1\_ \_1\_1\_1\_1\_1\_1\_1\_ •SPR, •SPR... 3 3 \_1\_1\_1\_1\_1\_1\_1\_ \_1\_1\_1\_1\_1\_1\_1\_ \_1\_1\_1\_1\_1\_1\_1\_ \_1\_1\_1\_1\_1\_1\_1\_**  0 **3 4**  —— **•SPR, •SPR, VAR DISTANCE \_1\_1\_1\_1\_1\_1\_1\_ 4 4 \_1\_1\_1\_1\_1\_1\_1\_**   $\overline{\phantom{iiiiiiiiiii}}$ **•SPR, ROW, COL, VAR \_1\_1\_1\_1\_1\_1\_1\_ 5 5 \_1\_1\_1\_1\_1\_1\_1\_**  7.1 **5 FACTOR (1X, 2X, 4SPR, 2X4SPR) MAGNIFY \_1\_1\_1\_1\_1\_1\_1\_ 6 6 \_1\_1\_1\_1\_1\_1\_1\_ 6 \_1-1\_1\_1\_1\_1\_1\_**   $\hspace{0.1mm}-\hspace{0.1mm}-\hspace{0.1mm}$ **•SPR, RV, CV 7**  0 **MOTION 7 \_1\_1\_1\_1\_1\_1\_1\_ 7 \_1\_1\_1\_1\_1\_1\_1\_ \_1\_1\_1\_1\_1\_1\_1\_**   $-$ **PA1TERN •SPR, CHARM 1111111 1 1 1 1 1 1 1 8 1 1 1 1 1 1 1**   $\frac{1}{2}$ **\*SPR, ROW, COL POSITION SCREEN COLR•** 

 $\overline{\phantom{0}}$ 

⊬

ง

œ

√

 $\overline{\phantom{0}}$ 

 $\mathbf{r}$ U z  $\overline{0}$ U Ч Ż  $\mathbf{L}$ 

M

h V

0% -I

11

m

## **IDELAWARE VALLEY USERS GROUF' – PAGE: 7**<br>Sprites - Part 2<br> **But Setting a sorite in motion, and using a**

**statement, such as CALL SPRITEC41,42,16,10,10, : It is difficult to control motion exactly** 

The pattern of several spilles can by spilles can be muved from one pulne to another,<br>changed at once by CALL PATTERN(#1,CHAR,#2,CHAR) a dot by dot, by using CALL LOCATE within a loop, **- this is very useful when changing the pattern I such as FOR DC-1 to 100 :: CALL LOCATEC41,60,0C)** 

**Several sprites can be set in motion 1 Faster but less smooth.**  simultaneously, by CALL MOTION(#1,RU,CU, , +2,RU,CU, +3,RU,CU) etc. This is also very useful when moving a character formed of two or **:**<br>more sprites.

Several sprites can be relocated together  $\mathbf{i}$ **by CALL LOCATEC41,DOTROW,DOTCOL,42,00TROW,00 : Programs That Write Programs - Part 4 TCOL) etc. , by Jim Peterson** 

**The position of more than one sprite can be 6 Found at one time by CALL POSITIONC41,00TROW1, : Well, if you have triad your hand at any** 

**screen character which can have a foreground and ' cram more onto a line than will fit. When a background color. Any dots which are not "turned : little CALL HCHARC24,12,32,S) turned into CHRS on" in the character being used for the sprite : C167)8CHRSC200)&CHRSCSWHCHAR"&CHRSC183)**  will be transparent. However, a sprite with a. &CHRS(200)&CHRS(2)&"24"&CHRS(179)&CHRS(200) **higher number, using a redefined character with ' 8,CHRSC2)&"12"&CHRSC179)8CHRS(200)8CHRSC2) all dots turned an and of a different color, can : &"32"8,CHRSC179)&CHRS(200)8CHRSC1)&"5"BCHRS C182) be created at the same dotrow and dotcolumn, g you gave up? There is an easier way! Using DEF giving the illusion of a sprite with Foreground: can make the job so simple that you might decide and background color. Up to 4 sprites can be 1 to do all your programming in MERGE format? Well stacked in this way to create a multicolored: no, it's not quite that easy.**   $\mathsf{sprits}$  effect. If the sprite is stationery, . The DEF does slow up program execution time<br>colored graphics behind all 4 sprites can give **considerably, especially when DEFs** call each **the illusion of even more colors.** ■ **other, but we can tolerate that here.** 

**screen graphics, and lower-numbered sprites** ■ **parentheses to squish a line number can be always appear in Front of higher numbered ' written just once as DEF LINESSCX)-CHRSCINTCX sprites. However, by skillful swapping of 1 /256))&CHRSCX-266aINT(X-266)) and then, whenever**  sprites, remarkable 3-D effects can be created, : you need a line number, just write LINES(100) or **seeming to show a sprite passing before and then** ■ **whatever. behind another, or before and then behind a ° The flag token and counting of characters** 

second higher-numbered sprite behind the first, write "HELLO" just write US("HELLO") and let the<br>of the same pattern but of a darker color, and "computer do the work. For a numeric value in **offset by a few dotrows downward and to the : the unquoted string, use UNSCX)-CHRSC200)&CHRS**  side, so that when both are set in motion the: (LENCSTRSCX)))&STRSCX), and then 999 becomes<br>one appears to be flying above the surface with **IUNSC999).** 

**third color to screen graphics, which can have : USC"HCHAR") and, since it is always followed by** 

**curved lines with redefined characters because: OFS-CHRSC183).**  they are composed of dots rather than lines. **:** Now DEF HCHARS-CHRS(157)&US("HCHAR")&OPS,<br>This becomes even more obvious in sprite ,and you can use HCHARS for CALL HCHAR(. **magnifications 2 and 4, when each dot is: Let's also DEF the comma with DEF CS-CHRS**<br>magnified into 4 dots. A circle will appear more: (179) and the closing parentheses with DEF **round, and of the same size, if it is composed: CPS-CHRSC182). Now that long HCHAR that had you of 4 redefined characters in magnification 3; discouraged can be abbreviated to CHARS&UNS(24) than of one character in magnification 2. I &CS8UNSC12)&CS&UNSC32)&CS&UNSCSACPS.** 

**and can be set in motion simultaneously.** 

**Although it is stated that sprites, once: set in motion, will continue to move regardless,**  of wha<br>tru**e**. **what the program is doing, this is not quite" calculating, the sprite motion will be jerky and:**  us. If the program is doing a lot of! **irregular.** 

**Sprites - Part 2 By setting a sprite in motion, and using a by Jim Peterson o loop to change it through a series of patterns, • remarkable animated graphics can be created, in Several sprites can be created by one : much the same way that cartoon movies are made.** 

**42,66,2,20,20). . 1 with CALL MOTION. For more precise control, The pattern of several sprites can be I Isprites can be moved from one point to another, of a character which has been created From two m :: NEXT DC. This movement will be very smooth or more sprites. 1but slaw; adding a STEP 2 or STEP 3 will make it** 

**if you have Memory Expansion, CALL LOAD**<br>(-31806,96) will freeze all sprite motion and **42, CALL LOAD(-31806,0) will release all sprites to** their normal motion. By first freezing the **sprites.**<br>**Several sprites can be recolored, predefined motion, all can be set into motion at** Several sprites can be recolored **:** predefined motion, all can be set into motion at<br>simultaneously with CALL COLOR(#1, C, #2, C) etc. . once, creating some very remarkable effects. once, creating some very remarkable effects.

**DOTCOL1,42,00TROW2,DOTCOL2) etc. : MERGE format program writing, you have already A sprite can have only one color, unlike a , discovered that it is slow work, and you need to** 

**Sprites always appear to be in front of : For instance, that complicated mess of** 

**graphics object.** ■ **and all For an unquoted string can be DEF'd as Another way to simulate 30 is to place a : USCXS)-CHRSC200)SCHRS(LENCXS))14XS. Then, to** 

**one appears to be flying above the surface with, UNS(999). 11 the second following as its shadow. CALL HCHAR can be DEF HCHARS-CHRSC157) for Sprites can also be used to add an apparent: CALL and, since one DEF can call another,**  only two colors in one character.<br>It is difficult to create the impression of ' <u>let's define that open parentheses</u> as

**Larger figures can be created using several: I have written a program of 162 of these sprites placed next to each other, providing : DEFs, and another program to print out a handy**  row <sup>s</sup> look-up chart of them. It would take 4 pages to<br>rs, <sup>s</sup> print them, so if you want them just ask me for that not more than four are in a row look-up-chart-of-them. It-would-take-t-pages-to<br>horizontally. These can-be-of-several-colors, print-them, so if-you-want-them-just-ask-me-for-

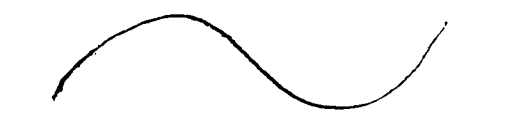

## THE **DATA E Li E3 10111— HD- "T\_," 19;'8 -7**

**PAGE a - Oal\_\_WAF:a'AL. \_\_\_V" UBEF.:8 19, F4710UP'**  Programs That Write Programs - Part 5<br>bu Jim Peterson **by Jim Peterson , by Jim Peterson •** 

**In addition to writing programs in MERGE : When you have finished writing a program,**  format, the same techniques can be used to ! the next thing you should do is to run it. And, **analyze or modify programs which have been SAUEd . very probably, it will crash! in MERGE Format. The D/U 163 File editor in . Don't be discouraged. It happens to the Part 2 of this series was an example. .!I very best of programmers, very often.**  Hera is a simple product the second to remove the second of this series was an example.<br>Hera is a simple program to remove REM : So, the next thing to do is to debug it.<br>Statements - **Hera is a simple program to remove REM** 

**100 DISPLAY AT(3,5)ERASE ALL**<br>:"REM REMOVER": : :"Program<br>must be SAVEd in":"MERGE for **110 DISPLAY AT(12,1):"FILENA : | but will give the wrong results.**<br>ME? DSK" :: ACCEPT AT(12,14) : . . . . . . And the third type, which is not really a **IINFS,UARIABLE 163,OUTPUT • . Basic.** 

**! and B Finds the position of REM; one or the : a matching FOR, or vice versa. other, or bath, will not be present and will 1 And finally, while it is actually running** 

**immediately after the 2-byte line number, we : HCHARCR,C,32) when R happens to equal O.**  reprint it. If A-0 then neither ! nor REM is ! to tell you when you did something wrong, what **present, so we reprint the entire line in the 1 you did wrong, and where you did it wrong. But,** 

**tail remark, so we reprint to the new file the 1 mark).**  segment of it starting with the first character **: 100 PRINT "Program must be s**<br>segment of it starting with the first characters one . The aved in: "merge format." **and consisting of the number of characters one 4 aved in:"merge Format." less than the position of the I or REM. And, 4 since we have lopped off the and of the line, we 1 And, sometimes you may be told that you do not forget to replace the end-of-line marker I have a STRING-NUMBER MISMATCH when there is no** 

**we go back For the next line. Otherwise, we 1 Also, the line number given in the error close the old file, but we remember to add the s message is the line where the computer found it** 

**Bell Compatible?** 4. The previous line.<br> **by** Jim Swedlow - ROM Newsletter 4. If the error of

transmitting data by telephone at speeds of 300 ; the problem line to the screen, put a

**BELL 212A is the standard format for transmitting data by telephone at 1,200 baud.** 

**s** And you are lucky that you are using a computer **<sup>I</sup>that helps you to debug better than some that . cost ten times as much.** 

**: There are really three types of bugs.** The **must be SAUEd in":"MERGE for . first type will prevent the program From running mat by":"SAVE DSKX.**Cfilename **I at all - it will crash with an error message.**<br>D,MERGE" **I he second tupe will allow the program** to run. **),MERGE" a The second type will allow the program to run,** 

**ME? DSK" :: ACCEPT AT(12,14) V And the third type, which is not really a :FS :: DISPLAY AT(14,1):"NEW : bug but might be mistaken for one, results From FILENAME? OSK" :: ACCEPT AT ' trying to run a perfectly good program with the (14,113):NFS : wrong hardware, or with faulty hardware. As for 120 OPEN #1:"DSK"liFS,UARIABL , instance, trying to run a Basic program, which E** 163 Solution character sets 15 and 16, in Extended **Basic.** 

**130 LINPUT #1:MS :: A-POSCMS I First, let's consider the first type. The ,CHRSC131),1):: B-POSCMS,CHR . smart little TI computer makes three separate SC154D,1):: A-MAXCA,B):: IF ' checks to be sure your program is correct.**  A=3 THEN 150 :: IF A=0 THEN :: i First, when you key in a program line and hit<br>PRINT #2:MS :: GOTO 150 :: i the Enter key, it looks to see if there is **PRINT #2:MS :: GOTO 150 : the Enter key, it looks to see if there is 140 PRINT #2:SEGS(MS,1,A-1)11 • anything it can't understand - such as a CHRSCO) ' misspelled command or an unmatched quotation 150 IF EOFC1)<>1 THEN 130 :: : mark. IF so, it will tell you so, most likely CLOSE #1 :: PRINT #2:CHRSC25 1 by SYNTAX ERROR, and refuse to accept the line.**  Next, when you tell it to RUN the program,

**<sup>1</sup>it First takes a quick look through the entire The REM statement will begin with either a I program, to Find any combination of commands !, which is CHRS(131), or**  $\overline{R}$ **EM** which is , that it will not be able to perform. This is **CHRSC154). So, line 130 reads in the lines one: when it may crash with an error message telling at a time. A finds the position in the line of ' you, for instance, that you have a NEXT without** 

**equal O. Then MAX Finds the larger of A and B, 4and comes to something that it just can't do, it which will be whichever one is present, or 0 if ' will crash and give you an error message neither. : probably because a variable has been given a**  If ! or REM is in the 3rd position, **, value that cannot be used, such as a CALL** 

**want to delete the line entirely, so we do not ' The TI has a wide variety of error messages new File. 4it can be Fooled! For instance, try to enter Otherwise, the REM statement is obviously a ' this program line (note the missing quotation** 

CHRS(O). **1999, Internal and Society Christian Christian Christian Christian Christian Christian Christian Christian Christian Christian Christian Christian Christian Christian Christian Christian Christian Christian Chris If we have not reached the end of the File, 4to read a garbled statement as a string.** 

**end-of-File marker to the new file before we: impossible to run the program; that line may close that too. i actually be correct but the variables at that : point may contain bad values due to an error in** 

If the error occurs in a program line which **. li consists of several statements, and you cannot Ever noticed that modem ads include a 1 spot the error, you may have to break the line statement about Bell compatibility? This will , into individual single-statement lines. This is**  give you an idea of what that means. **'** the easiest way to do that - Be sure the line<br>BELL 103A is the standard format for *i*numbers are sequenced far enough apart. Bring **BELL 103A is the standard Format For : numbers are sequenced Far enough apart. Bring baud or less. , before the First ::, and enter it. Bring it BELL 202 is a standard Format For : back to the screen with FCTN B, retype the line transmitting data by telephone at 1,200 baud. . number 1 higher, use FCTN 1 to delete the first Bell 202 format is half duplex only and has now : statement and the ! and ::, put a ! before the largely been replaced by Bell 212A. First ::, and continue. Then, when you have** 

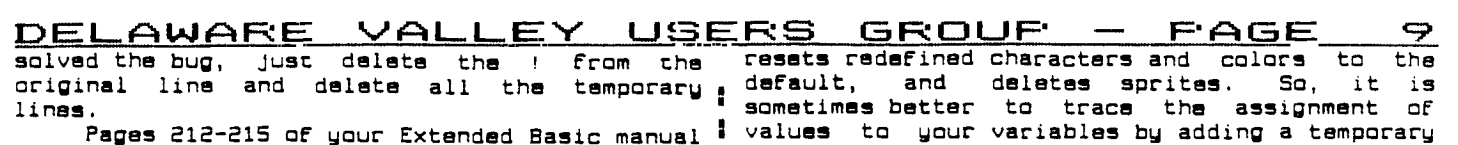

list **almost all the error codes, and almost all : line to DISPLAY AT their values on some unused the causes of each one - it** will **pay you to • part of the screen. If you want to trace them consult these pages rather than guessing what is '** will be better to be a statement of the best of the best of the

you try to modify a program that was written by , routine to the subroutine.<br>someone else – especially if you add anu new <sup>\*</sup> Sometimes, your program will appear to be **someone else - especially if you add any new 4 Sometimes, your program** will **appear to be variable names or CALLS to the program. Your : not Flowing through the sequence of lines you**  new variable might be one that is already being **i** intended (perhaps because it dropped out of an **used in the program For something else, perhaps g IF statement to the next line!) and you** will **in a subscripted array. I have noticed that ' want to trace the line number flow. This can be programmers rarely use @ in a variable name, so I done with TRACE, either as a command From the I always tack it onto the end of any variable • immediate mode or as a program statement, which** 

already built in. The ON ERROR routine was **firm program, so it is usually better to insert** a<br>intended to take care of a different problem , temporary line with TRACE at the point where you<br>than the one you create, so it **than the one you create, so it could lead you ° really want to start. Once you have implemented Far astray - you had better delete that ON ERROR : TRACE, the only way to get rid of it is with statement until you are through modifying. g UNTRACE.** 

**another lesson, but if the program has an ' tell you what is going on within a** multi**somewhere, it has a prescan built in. And if . any screen display. Sometimes it is better to so, if you add a new variable name or use a CALL : insert temporary program lines to display line that isn't in the program, you** will **get a SYNTAX • numbers. I use CALL TRACE( ) with the line solve this is to insert a line with !@P+ just** ■ **after everything else 30000 SUB TRACE(X) :: before the problem line, and another with !@P- IDISPLAY AT(24,1):X :: SUBEND. right after it. .** 

**or is stopped by FCTN 4 or a BREAK, the values . you much about that because i have never used**  assigned by the program to variables up to that " it. ON ERROR can give more trouble than help if<br>point will remain in memory until you RUN again . " not used very carefully, and I cannot see that **point will remain in memory until you RUN again,** ■ **not used very carefully, and I cannot see that or make a change to the program, or clear the : CALL ERR gives any information not available by memory with NEW. This can be very useful. For** ■ **other means. instance, if the program crashes with BAD UALUE : Sometimes you can debug a line by simply**  IN 680 and you bring line 680 to the screen and <sup>1</sup> retyping it. It is only very rarely that the **find it reads CALL HCHAR(R,C,CH), just type : computer is actually interpreting a line PRINT R;C;CH and you will get the values of R, C g differently than it appears on the screen, but and CH at the time of the crash. You will Find : retyping may result in correcting a typo error**  that R is less than 1 or more than 24, or C is <sup>1</sup> that you just could not see. In f<br>less than 1 or more than 32, or CK is out of ! turn out to be very simple errors. less.than 1 or more than 32, or CH is out of <mark>:</mark><br>range.

run a multi-statement line in immediate mode <sup>1</sup> (that is, without a line number), if no <mark>;</mark> have invisible characters at one or both ends.<br>reference is made to a line number. So, you can , Try PRINT LEN(MS) to see if it contains more reference is made to a line number. So, you can ,<br>reference is made to a line number. So, you can ,<br>dump the current contents of an array to the <u>.</u> **screen by FOR J-1 TO 100::PRINT A(J);::NEXT J or 1 to see if any blanks appear between the you can even open a disk file or a printer to : asterisks and the string.**  dump it to.<br>You can also test a program by assigning

**value to a variable from the immediate mode. IF I Figure out what is going wrong, to devise a test**  you BREAK a program, enter A=100 and then enter to find out what is really happening.<br>CON, the program will continue from where it Don't debug by experimenting, by changing **CON, the program will continue from where it** ■ **Don't debug by experimenting, by changing** 

**SHIFT C, but it was written for the old 99/4), g learned anything - and if your program contains**  and restart it from that point with CON. Or you <sup>a</sup> lines that you didn't understand when you wrote<br>Can insert a temporary line at any point such i them, you will have real problems if you ever **can insert a temporary line at any point, such : them, you** will **have real problems if you ever**  as 971 BREAK if you want a break after line 970.  $\,$  try to modify the program.  $\,$  Believe me, I speak  $\,$ **Or, you can put a line at the beginning of the , From experience!) program listing the line numbers before which ' . FOR SALE you want breaks to occur, such as 1 BREAK** ■ **960,970,980. Note that in this case the program <sup>I</sup> <sup>0</sup>P-Box w/32K, BRAND NEW (never used) RS232, TI breaks just BEFORE those listed line numbers.**  160, 170, 180. Note that in this case the plugiam : P-Box w/32K, BRAND NEW (never used) Kacic, it<br>breaks just BEFORE those listed line numbers. . disk controller, and one SS disk drive. \$300 or<br>You can also use BREAK follo ide can also calment tributed by die of mode. I best offer. Contact John Kelley, (302)328-6059,<br>line numbers as a command in the immediate mode. I S Holly Drive, Oak Run, New Castle, DE 19720 or<br>that BREAK upsets your scre

**wrong. i GOSUB to a DISPLAY AT. And if you need to** slow **You way the resulting display, just add a CALL KEY** routine to the subroutine.

that I add to a program.<br>**•** Also, the program, that you are modifuing **•** screen as it is executed. If used as a command, **Also, the program that you are modifying 4 screen as it is executed. IF used as a command,**  may have ON ERROR routines, or a prescan, i it will trace everything from the beginning of<br>already built in. The ON ERROR routine was : the program, so it is usually better to insert a

**• The prescan had better be the subject of , TRACE has its limitations because it can't odd-looking command !@P- up near the Front : statement line, and it will certainly M855 up ERROR even though there is no error. One way to : number between the parentheses, and a subprogram** 

**. Same programmers use ON ERROR combined with**  CALL ERR as a debugging tool, but I can't tell

**range.** ■ **When you are debugging a string-handling**  In Extended Basic, you can even enter and 'routine, don't take it for granted that a string<br>a multi-statement line, in immediate, mode <sup>:</sup> is really, as it appears on the screen – it may **dump the current contents of an array to the ' characters than are showing; or PRINT " <sup>0</sup> "8M\$8"\*"** 

**There is no standard way to debug a You can also test a program by assigning a I program. Each problem presents a challenge to** 

variable values just to see what will happen,<br>etc. Even if you succeed, you will not have **You can temporarily stop a program at any : etc. Even if you succeed, you will not have time with FCTN 4, of course (the manual says • learned what was wrong so you will not have** 

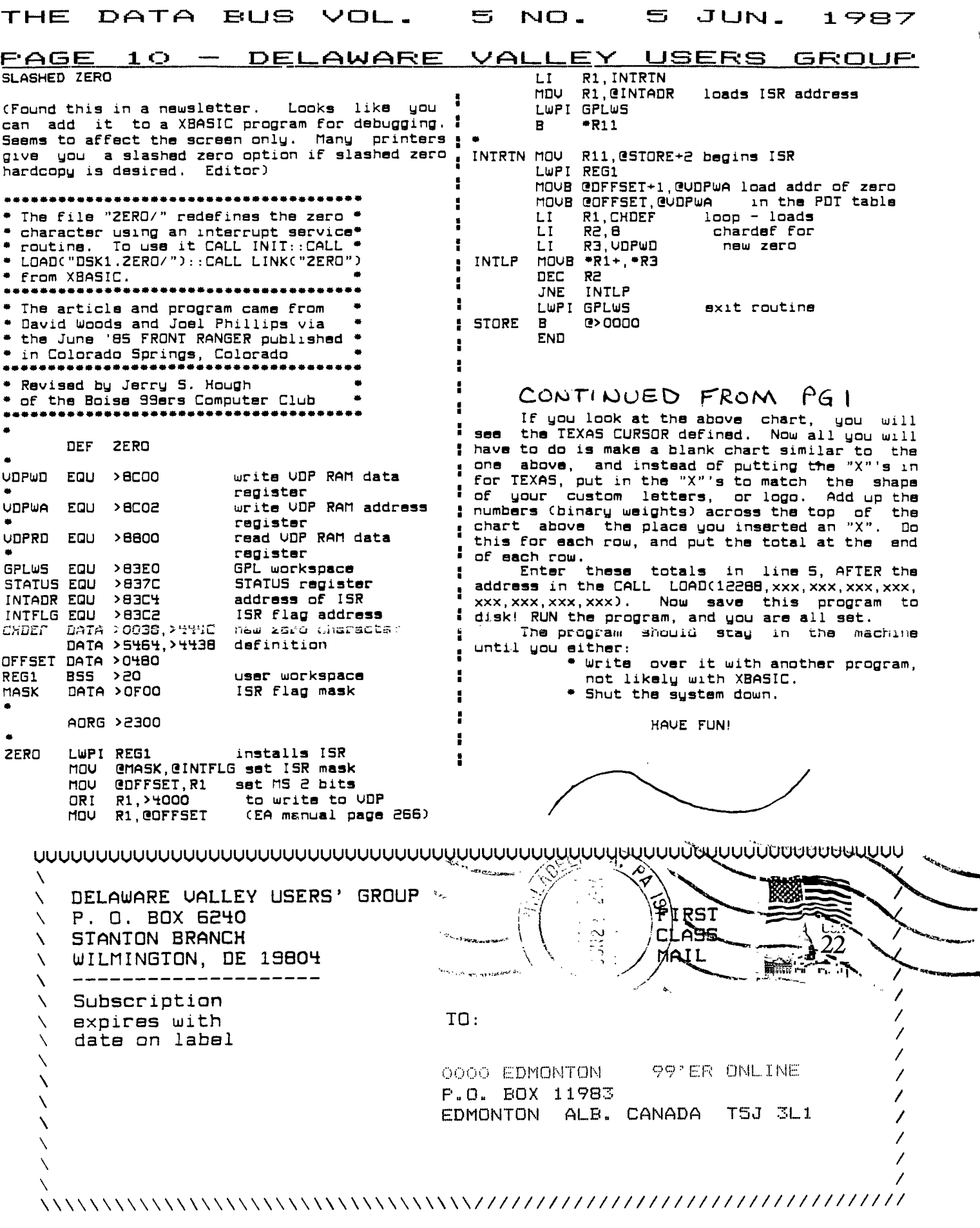